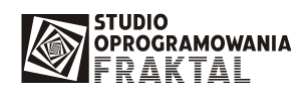

## **Instrukcja konfiguracji pobierania kursów celnych w programie FRAKTAL SAD++.**

Program FRAKTAL SAD++ od wersji 1.1.0.70 pobiera i udostępnia **kursy celne.** 

#### **Sposób aktualizacji kursów walut i kursów celnych**

Kursy walutowe i celne pobierane są automatycznie za pomocą programu FRAKTAL Update, tak, jak inne aktualizacje oprogramowania. Kursy pobierane są z naszego serwera internetowego. Użytkownik może samodzielnie zdecydować jakie tabele lub kursy są pobierane podczas aktualizacji.

#### **Domy**ś**lne ustawienia pobierania kursów walut**

Domyślnie do pobierania zostały wyznaczone kursy celne walut: CHF, EUR, GBP, USD ze względu na ich najczęstsze występowanie.

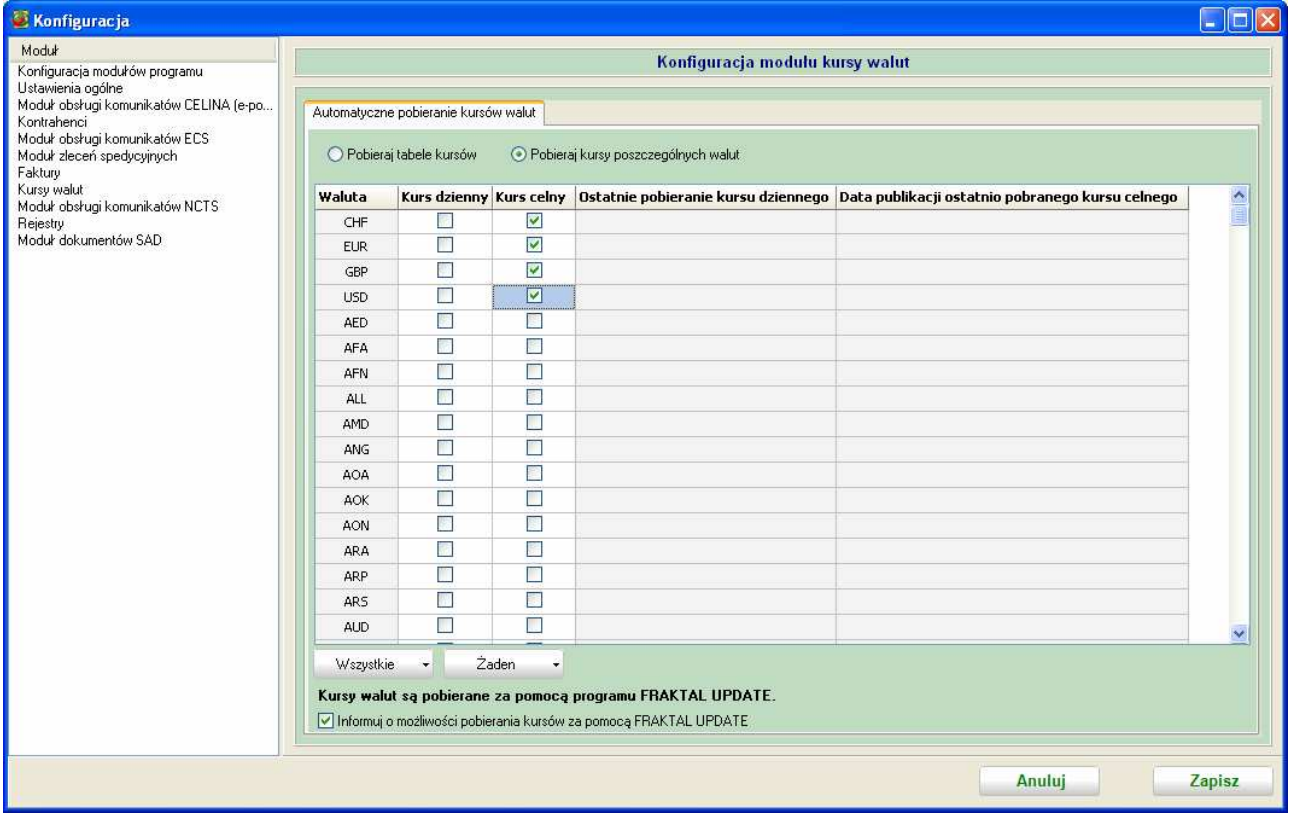

## **Konfiguracja pobierania kursów walut**

Zasady pobierania kursów walut określa się w menu Konfiguracja programu. Do okna Konfiguracja wchodzimy za pomocą klawisz F11 lub z menu Program -> Konfiguracja.

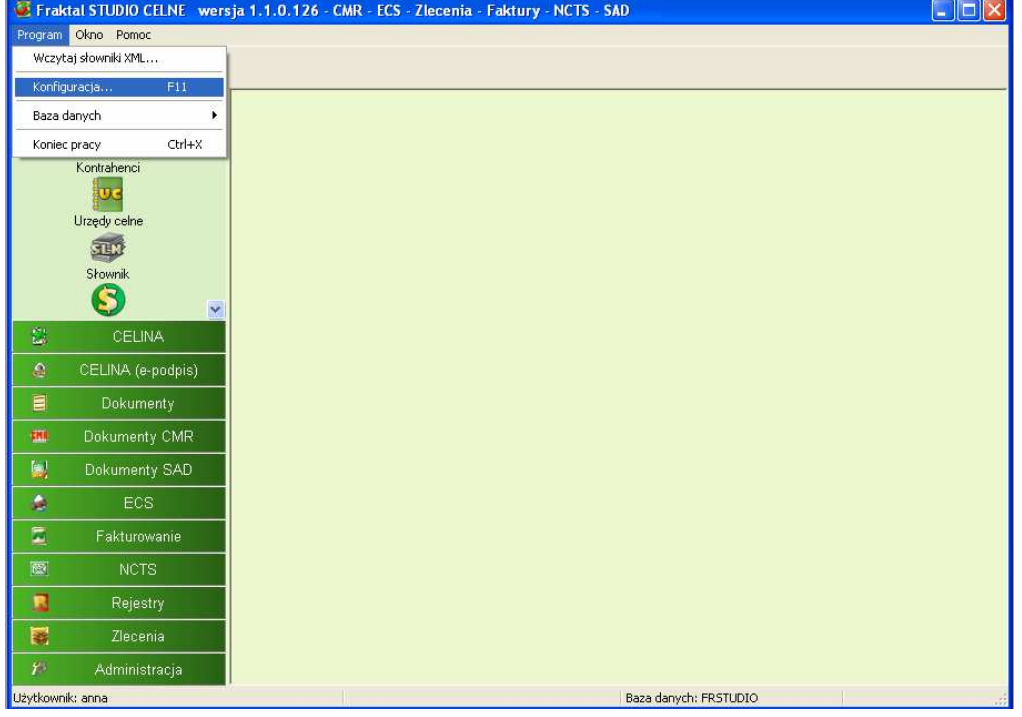

W okna po lewej zaznaczamy opcję "Kursy walut" i po prawej otwiera się menu konfiguracyjne modułu pobierania kursów walut:

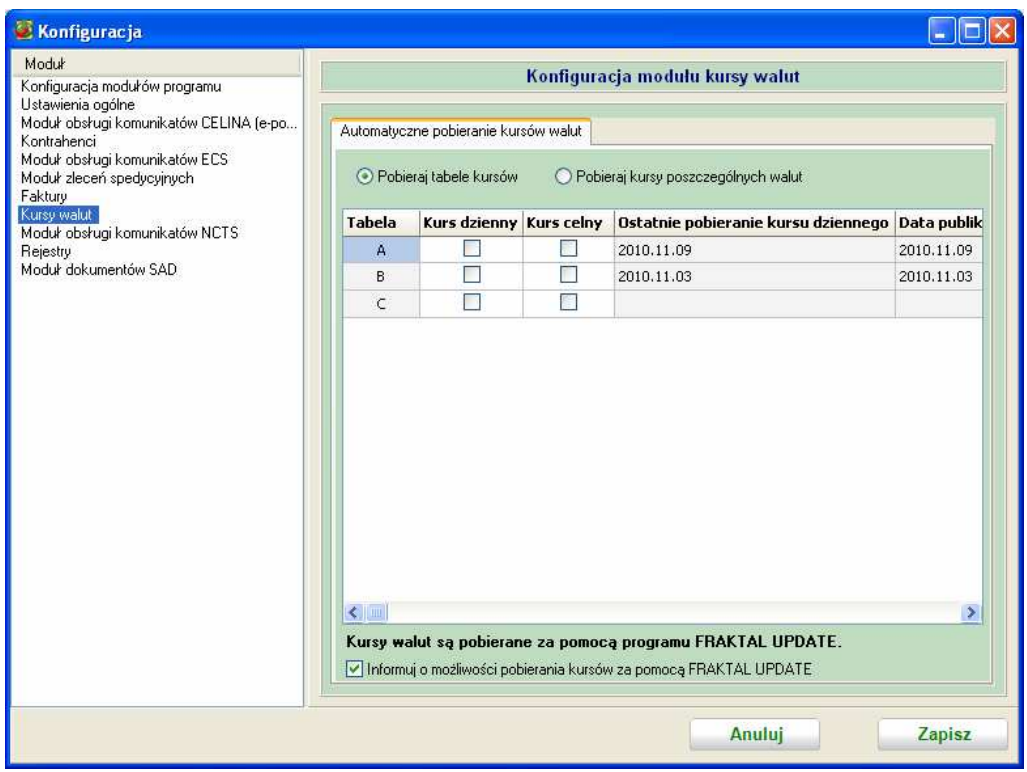

# **Pobieranie całych tabel kursów**

Użytkownik może zdecydować się na pobierania całych tabel kursów dziennych i celnych. W tym celu należy zaznaczyć pole wyboru "pobieraj tabele kursów" i wskazać które tabele mają się pobierać.

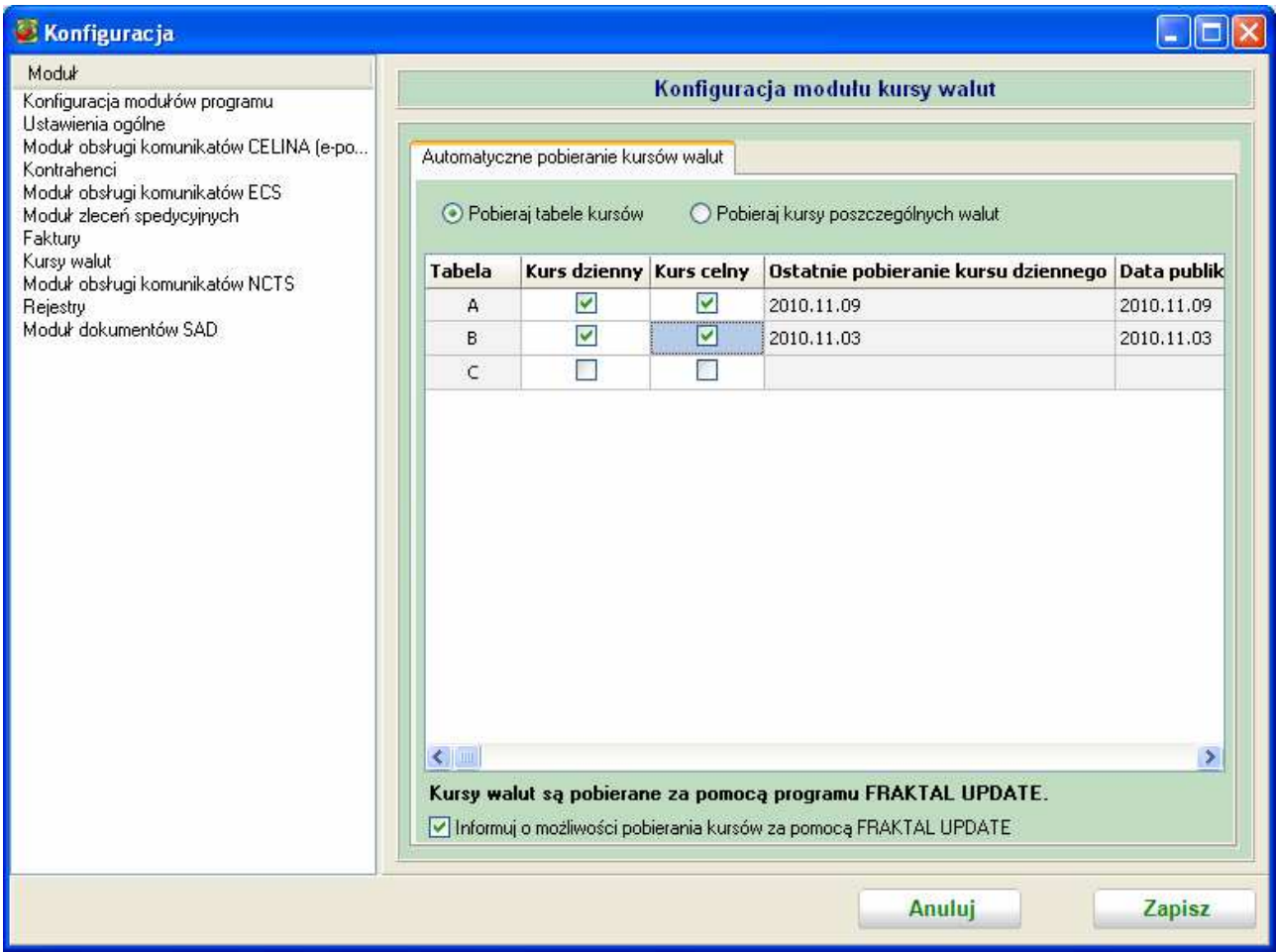

W przypadku widocznym powyżej program będzie pobierać automatycznie kursy dzienne i kursy celne Tabele A i B.

# **Pobieranie wybranych kursów**

Użytkownik może zdecydować się na automatyczne pobieranie tylko wybranych kursów walut. W tym celu należy zaznaczyć opcję "Pobieraj kursy poszczególnych walut".

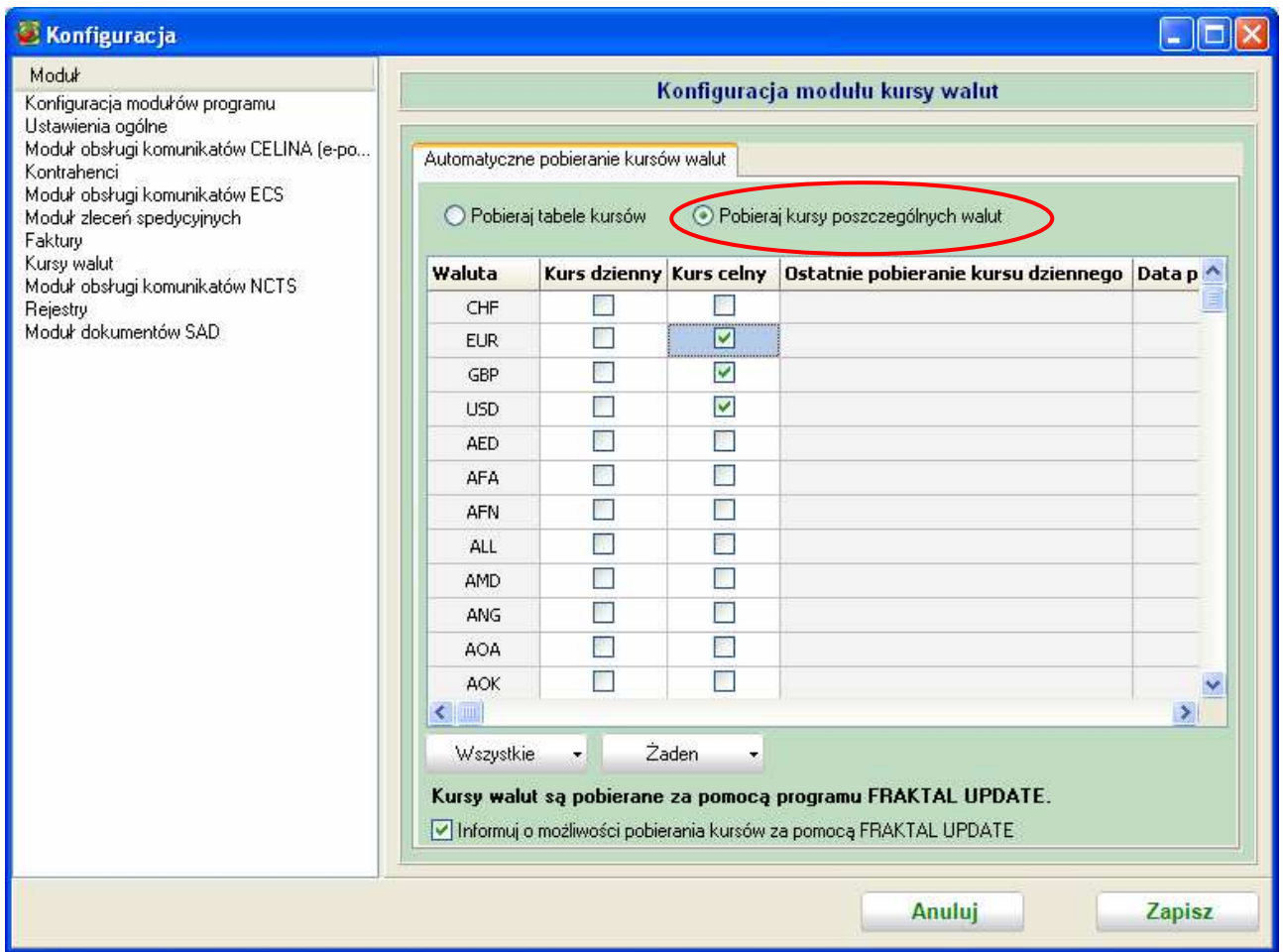

W przypadku widocznym powyżej program będzie pobierać automatycznie kursy celne EUR, GBP i USD.

Po wybraniu właściwych opcji należy wcisnąć przycisk "Zapisz".